# **TomoStream Documentation**

*Release 0.1*

**Argonne National Laboratory**

**Dec 21, 2022**

# **CONTENTS**

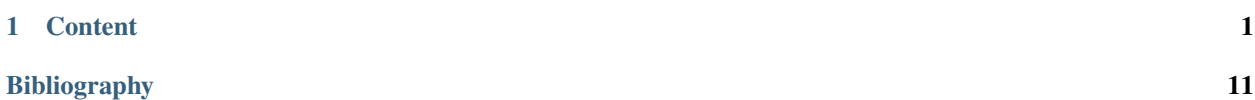

### **CHAPTER**

### **ONE**

# **CONTENT**

# <span id="page-4-0"></span>**1.1 About**

**tomostream** is Python module for supporting streaming analysis of tomographic data where all pre-processing and reconstruction procedures are performed in real time while images are collected and the rotary stage is moving. **tomostream** provides this main functionality:

### • **Streaming reconstruction of 3 X-Y-Z ortho-slices through the sample**

The streaming reconstruction engine generates 3 selectable X-Y-Z orthogonal planes and makes them available as an EPICS PV viewable in ImageJ using the [EPICS\\_NTNDA\\_Viewer](https://cars9.uchicago.edu/software/epics/areaDetectorViewers.html) plug-in. Projection, dark and flat images used for the reconstruction are taken in real time from a set of PV access variables (pvapy) and stored in a synchronized queue. On each reconstruction call new data are taken from the queue, copied to a circular GPU buffer containing projections for a 180 degrees interval, and then reconstructed.

All **tomostream** functionalies can be controlled from the tomoStream user interface:

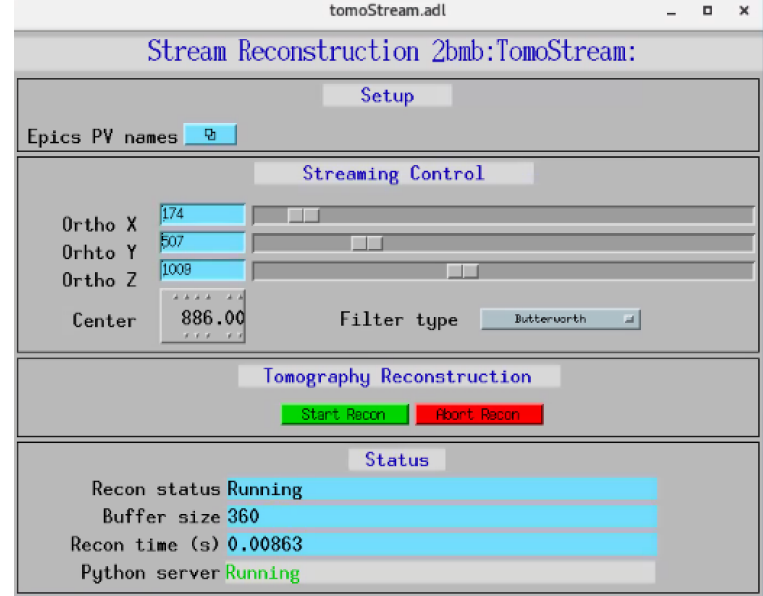

**tomostream** relies on [tomoscan\\_stream\\_2bm](https://tomoscan.readthedocs.io/en/latest/api/tomoscan_stream_2bm.html) (part of [tomoScan\)](https://tomoscan.readthedocs.io) for:

- Tomography instrument control
- Projection, dark and flat image broadcast as PV access variables
- On-demand retake of dark-flat field images
- On-demand data capturing with saving in a standard hdf5 [DXfile](https://dxfile.readthedocs.io/en/latest/source/xraytomo.html) file
- Set a number of projectons ("Pre count") collected before a triggered data capturing event to be also saved in the same hdf5 file

All [tomoscan\\_stream\\_2bm](https://tomoscan.readthedocs.io/en/latest/api/tomoscan_stream_2bm.html) functionalies supporting **tomostream** can be controlled from the tomoScanStream user interface marked in yellow:

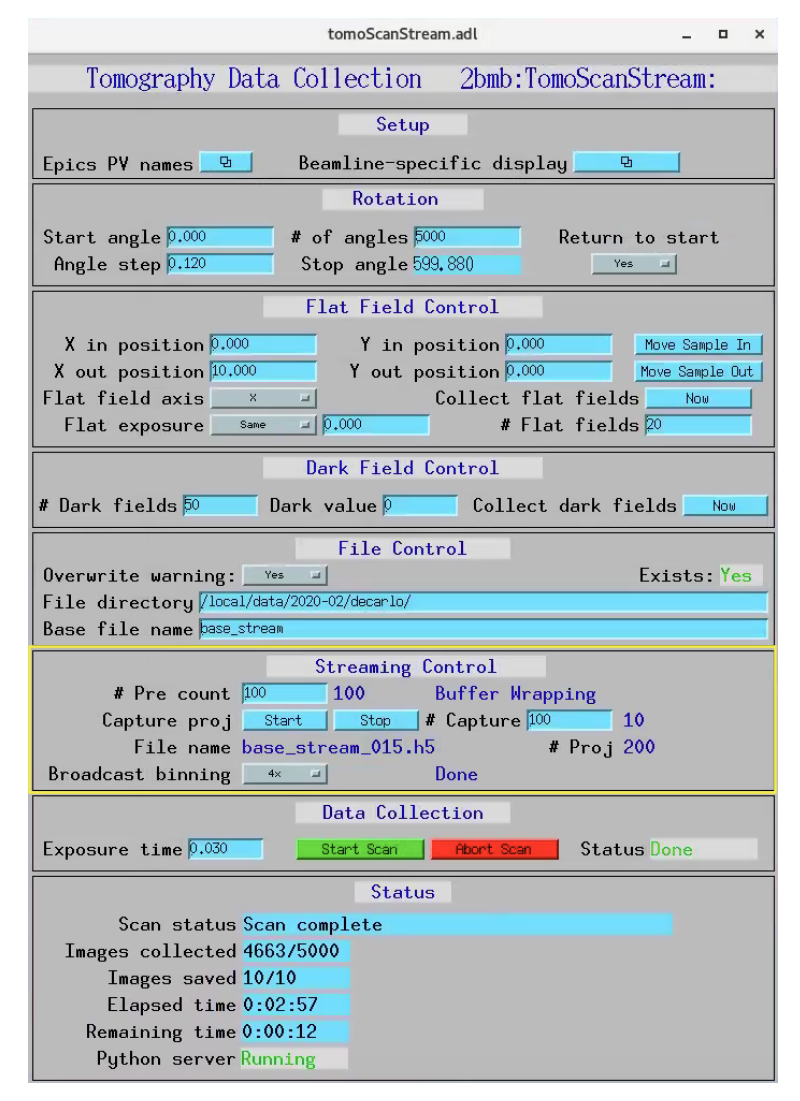

The output of **tomostream** is a live reconstruction diplaying in ImageJ using the [EPICS\\_NTNDA\\_Viewer](https://cars9.uchicago.edu/software/epics/areaDetectorViewers.html) plug-in:

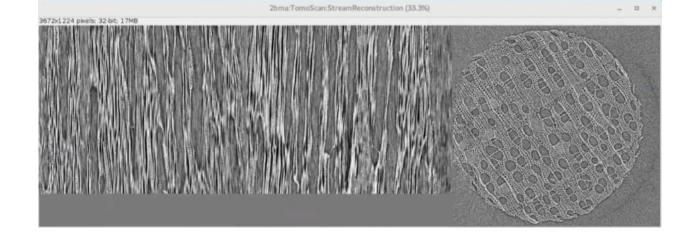

While the sample is rotating is possible to optimize instrument (alignment, focus, sample to detector distance etc.) and beamline (energy etc.) conditions and monitor the effect live on the 3 orthogonal slices. It is also possible to automatically trigger data capturing based on events occurring in the sample and its environment as a result of segmentation or machine learning.

## **1.2 Install directions**

The computer performing the tomographic reconstruction must have CUDA/GPU installed. **tomostream** consists of two modules TomoScanApp and tomostream tools.

### **1.2.1 TomoScanApp**

Provides all the EPICS PVs needed by **tomostream**. To install TomoScanApp follow these steps:

#### **Build a minimal synApps**

To build a minimal synApp:

\$ mkdir ~/epics \$ cd epics

- Download in ~/epics [assemble\\_synApps.](https://github.com/EPICS-synApps/support/blob/master/assemble_synApps.sh)sh
- **Edit the assemble\_synApps.sh script as follows:**
	- **–** Set FULL\_CLONE=True
	- **–** Set EPICS\_BASE to point to the location of EPICS base. This could be on APSshare (the default), or a local version you built.
	- **–** For tomostream you only need BUSY and AUTOSAVE. You can comment out all of the other modules (ALLENBRADLEY, ALIVE, etc.)

• Run:

\$ assemble\_synApps.sh

• This will create a synApps/ directory:

\$ cd synApps/support/

• Edit busy-R1-7-2/configure/RELEASE to comment out this line:

ASYN=\$(SUPPORT)/asyn-4-32).

• Clone the tomostream module into synApps/support:

\$ git clone https://github.com/tomography/tomostream.git

• Edit tomostream/configure/RELEASE to comment out this line:

ASYN=\$(SUPPORT)/asyn-4-38

• Edit tomostream/tomoStreamApp/src/Makefile to comment out this line:

tomoStreamApp\_LIBS += asyn

• Edit configure/RELEASE add this line to the end:

TOMOSTREAM=\$(SUPPORT)/tomostream

• Edit Makefile add this line to the end of the MODULE\_LIST:

```
MODULE_LIST += TOMOSTREAM
```
• Run the following commands:

```
$ make release
$ make -sj
```
#### **Testing the installation**

- **Edit /epics/synApps/support/tomostream/configure**
	- **–** Set EPICS\_BASE to point to the location of EPICS base:
	- **–** EPICS\_BASE=/APSshare/epics/base-3.15.6
- Start the epics ioc and associated medm screen with:

```
$ cd ~/epics/synApps/support/tomostream/iocBoot/iocTomoStream
```

```
$ start_IOC
```
\$ start\_medm

### **1.2.2 tomostream python tools**

```
$ cd ~/epics/synApps/support/tomostream/
```

```
$ python setup.py install
```
### **Testing the installation**

```
$ cd ~/epics/synApps/support/tomostream/iocBoot/iocTomoStream
$ python -i start_tomostream.py
```
# **1.3 Usage**

### **1.3.1 Using the tomoStream**

### **Pre-requisites**

Before running **tomostream** you need to install and run [tomoscan\\_stream\\_2bm](https://tomoscan.readthedocs.io/en/latest/api/tomoscan_stream_2bm.html) (see [tomoScan](https://tomoscan.readthedocs.io) for details) to provide:

- Tomography instrument control
- Projection, dark and flat image broadcast as PV access variables
- On-demand retake of dark-flat field images
- On-demand data capturing

Once [tomoScan](https://tomoscan.readthedocs.io) is installed on the computer connected to the detector:

• start area detector, e.g.:

user2bmb@lyra\$ 2bmbPG1 start

• start tomoScan IOC, e.g.:

```
user2bmb@lyra$ cd /local/user2bmb/epics/synApps/support/tomoscan/iocBoot/
˓→iocTomoScan_2BM/
user2bmb@lyra$ ./start_IOC
```
• start the instance of tomoscan.py supporting tomostream tasks at your beamline, e.g.:

```
user2bmb@lyra$ cd /local/user2bmb/epics/synApps/support/tomoscan/iocBoot/
˓→iocTomoScan_2BM/
user2bmb@lyra$ python -i start_tomoscan_stream.py
```
• start tomoScan user interface, e.g.:

```
user2bmb@lyra$ cd /local/tomo/epics/synApps/support/tomostream/iocBoot/
˓→iocTomoStream/
user2bmb@lyra$ ./start_medm
```
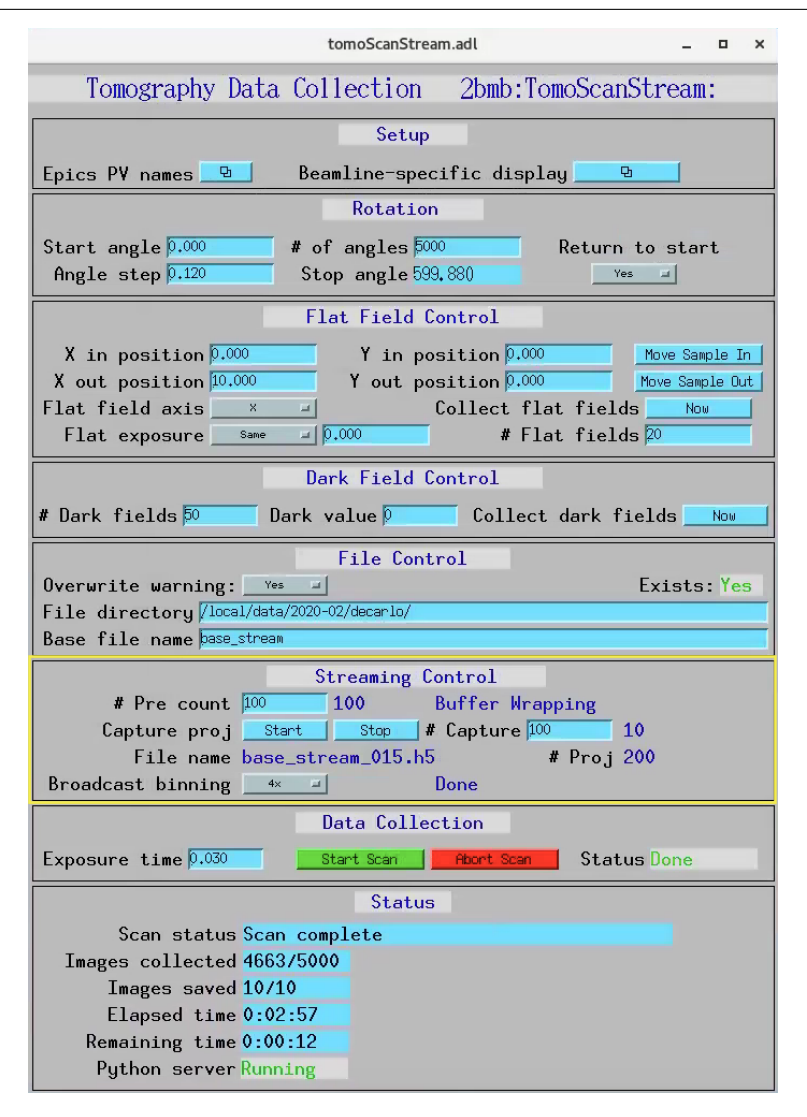

All [tomoscan\\_stream\\_2bm](https://tomoscan.readthedocs.io/en/latest/api/tomoscan_stream_2bm.html) functionalies supporting **tomostream** can be controlled from the tomoScanStream user interface marked in yellow.

#### **Run tomoStream**

• start tomoStream IOC, e.g.:

```
tomo@handyn$ cd /local/tomo/epics/synApps/support/tomostream/iocBoot/iocTomoStream/
tomo@handyn$ ./start_IOC
```
• start the tomostream.py supporting streaming reconstruction, e.g.:

tomo@handyn\$ cd /local/tomo/epics/synApps/support/tomostream/iocBoot/iocTomoStream/ tomo@handyn\$ python -i start\_tomostream.py

• start tomoStream user interface, e.g.:

tomo@handyn\$ cd /local/tomo/epics/synApps/support/tomostream/iocBoot/iocTomoStream/ tomo@handyn\$ ./start\_medm

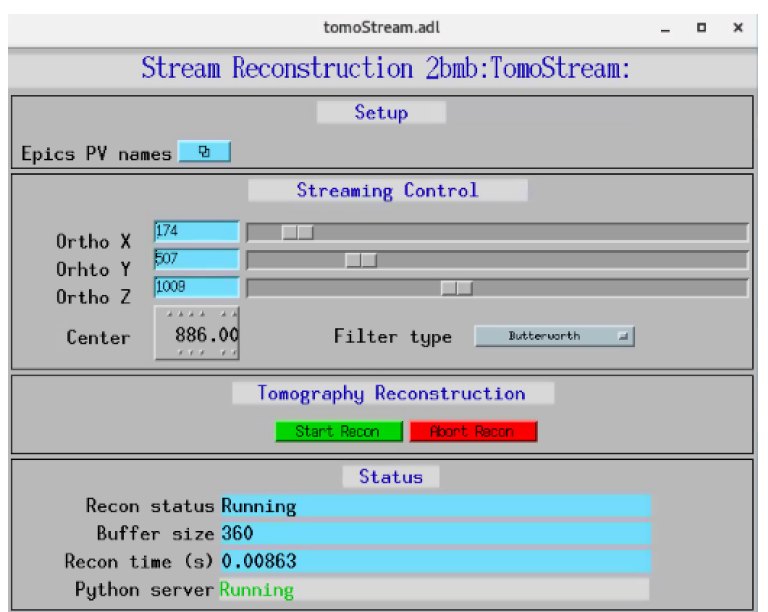

Open the EPICS PV names configuration screen:

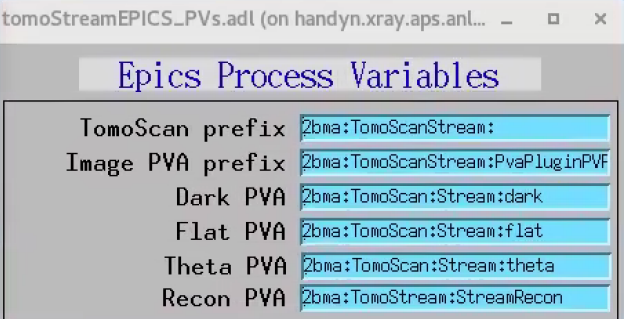

to set the TomoScan prefix and the PVAccess names provided by [tomoScan](https://tomoscan.readthedocs.io) for projection (Image), dark and flat image broadcast. Here also set the Recon PVAccess name where the streaming reconstruction will served. Use the Recon

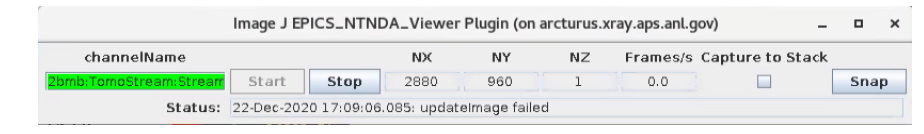

PVAccess name to view the live reconstriction using the [EPICS\\_NTNDA\\_Viewer](https://cars9.uchicago.edu/software/epics/areaDetectorViewers.html) ImageJ plug-in:

Finally press "Start Scan" in the tomoScan control screen and reconstructions will diplay live in ImageJ:

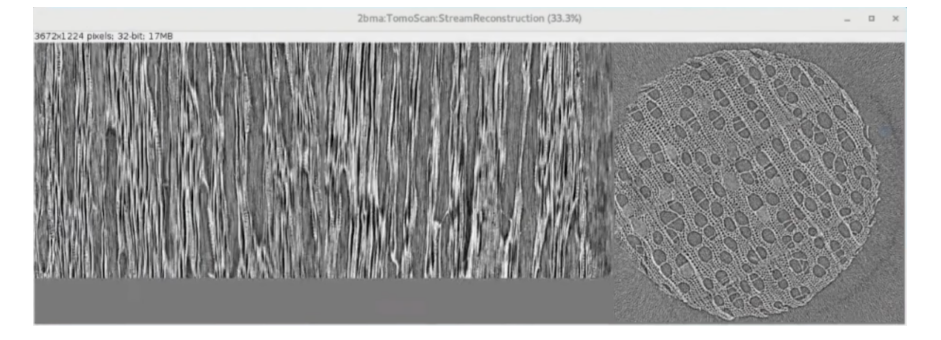

# **1.4 tomoStreamApp EPICS application**

tomostream includes a complete example EPICS application, including:

- A database file and corresponding autosave request file that contain only the PVs required by the tomoscan.py base class.
- Database files and corresponding autosave request files that contain PVs used by the derived classes.
- An example IOC application that can be used to run the above databases. The databases are loaded in the IOC with the example substitutions file, tomoStream.substitutions.

### **1.4.1 Base class files**

The following tables list all of the records in the tomoScan.template file. These records are used by the tomoscan base class and so are required.

#### **tomoStream.template**

This is the database file that contains only the PVs required by the tomoscan.py base class tomoStream.template.

#### **tomoStream PV Prefixes**

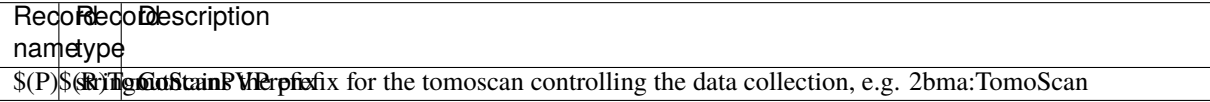

### **tomoStream PVA Names**

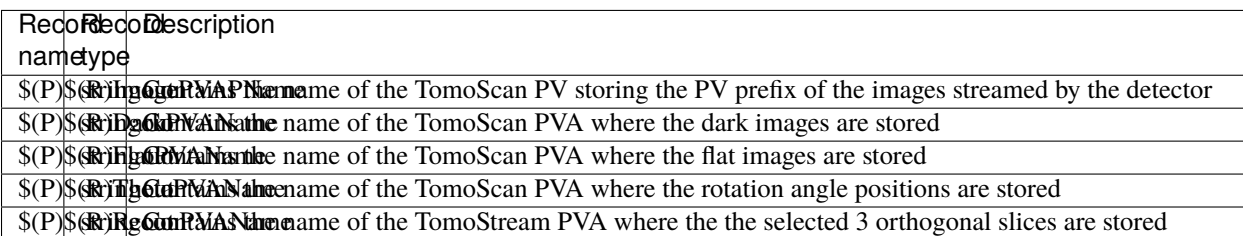

### **Streaming analysis control**

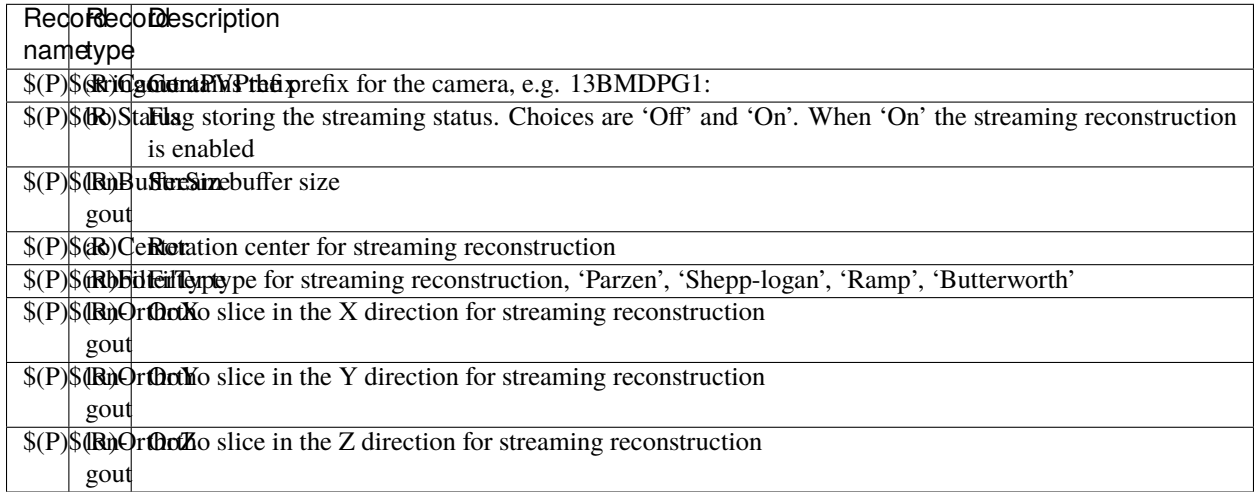

### **Stream status via Channel Access**

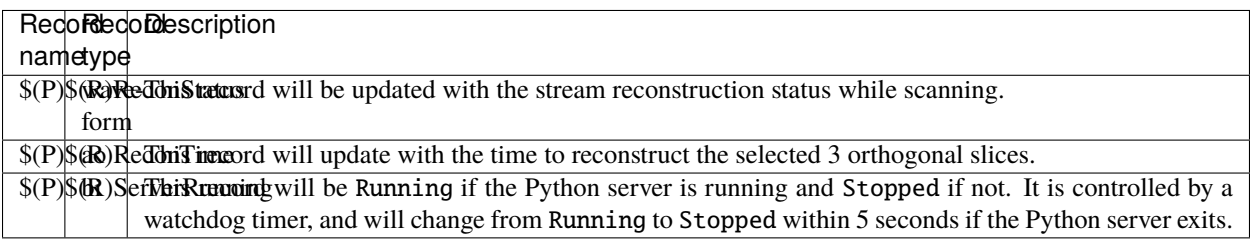

### **tomoStream\_settings.req**

This is the autosave request file for tomoStream.template tomoStream\_settings.req.

It has the same usage and type of content as tomoStream\_settings.req described above, except that it contains the PVs for the derived class TomoStream.

#### **medm files**

To start the tomostream medm screen:

\$ cd /local/USERNAME/epics/synApps/support/tomostream/iocBoot/iocTomoStream \$ start\_medm

where USERNAME is the username under which the tomoStreamApp is installed.

#### **tomoStream.adl**

The following is the MEDM screen tomoStream.adl. This screen contains the PVs to control tomoStream.

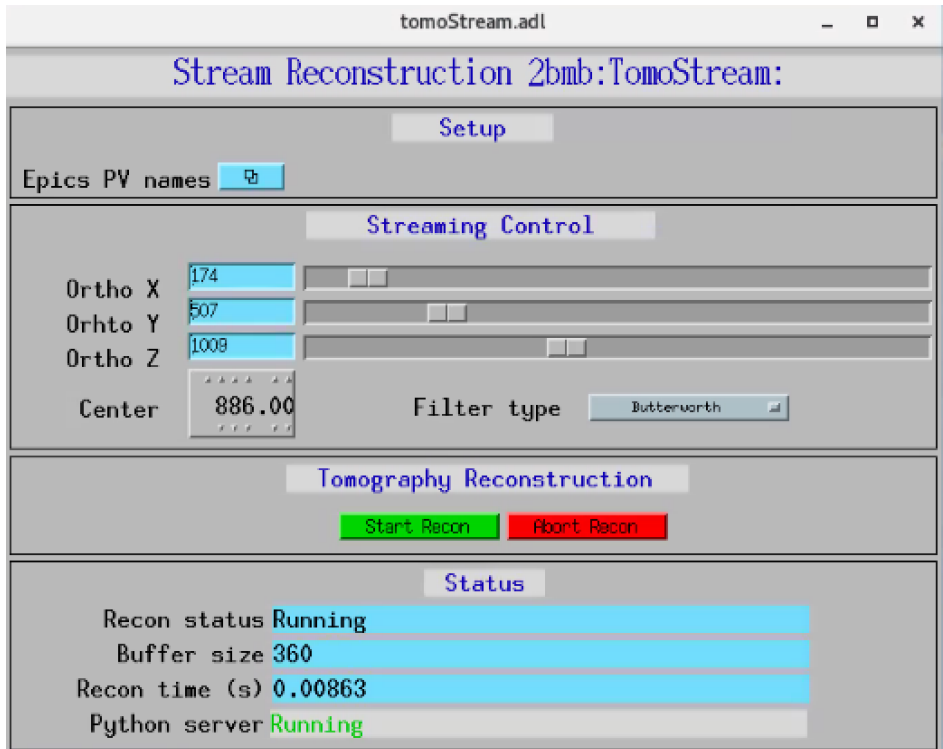

### **tomoStreamEPICS\_PVs.adl**

The EPICS PV names screen is below:

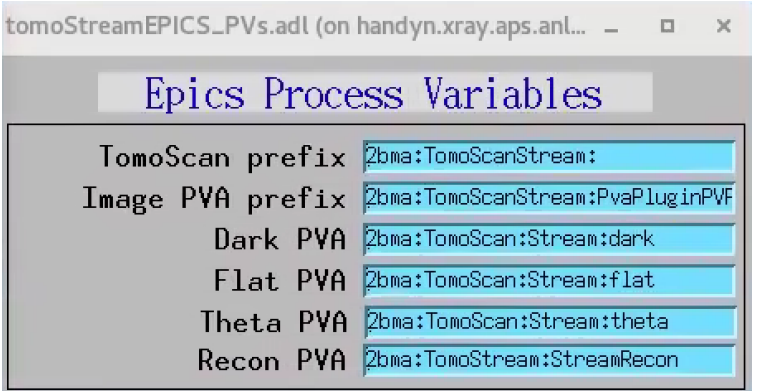

# **1.5 API reference**

**tomostream Modules:**

- **1.5.1** tomostream.kernels
- **1.5.2** tomostream.tomostream
- **1.5.3** tomostream.solver

## **1.6 Credits**

- **1.6.1 Citations**
- **1.6.2 References**

# **BIBLIOGRAPHY**

- <span id="page-14-0"></span>[A1] Viktor Nikitin, Aniket Tekawade, Anton Duchkov, Pavel Shevchenko, and Francesco De Carlo. Real-time streaming tomographic reconstruction with on-demand data capturing and 3D zooming to regions of interest. *Journal of Synchrotron Radiation*, 29(3):, May 2022. URL: [https://doi.org/10.1107/S1600577522003095,](https://doi.org/10.1107/S1600577522003095) [doi:10.1107/S1600577522003095.](https://doi.org/10.1107/S1600577522003095)
- [B1] Viktor Nikitin. Tomocupy: efficient gpu-based tomographic reconstruction with conveyor data processing. 2022. URL: [https://arxiv.org/abs/2209.08450,](https://arxiv.org/abs/2209.08450) [doi:10.48550/ARXIV.2209.08450.](https://doi.org/10.48550/ARXIV.2209.08450)